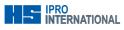

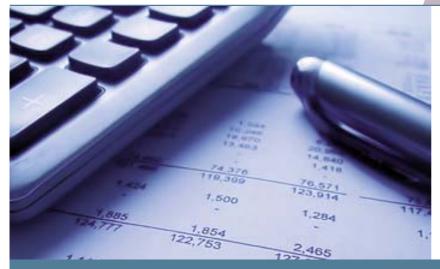

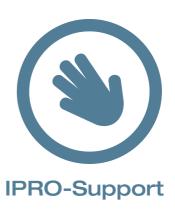

## New VAT-rate: What has to be done?

In order to process the VAT-rate change on Tuesday, January 4th without problems, please note the following:

- EPoS must be cashed up, in order to have clear cash reports
- Run a data backup
- Run a maintenance
- Enter new VAT rate and date in System Preferences (please see below for details)
- Edit any receipt or other text form where 17.5 is used in a calculation instead of the /VAT/ code or appears in plain text.
- Decide what you want to do with the stock:

The sales prices in the stock have to be calculated with 20 % VAT from January 4th.

You decide, when and how this is done, and whether or not you re-label the existing stock.

The moment of spectacles collection (pick-up date) defines the valid VAT-rate.

Please read the following chapters to see what has to be done and how you can prepare for the change.

Our suggestion is: Calculate with the new VAT-rate from January 4th for new stock.

## The two options for the stock:

You re-label your whole stock with the new VAT! Work load: High: New calculation of all items in the winIPRO stock control, printing of new labels, attaching new labels at all existing products.

Select calculation with new VAT-rate.

**Advantage:** All labels have a uniform and clean form again.

You only label the new stock entries with the new VAT! Work-load: Low: Adapt catalogue prices in the stock.

Do not select calculation with new VAT-rate. **Advantage:** Re-labelling is not necessary.

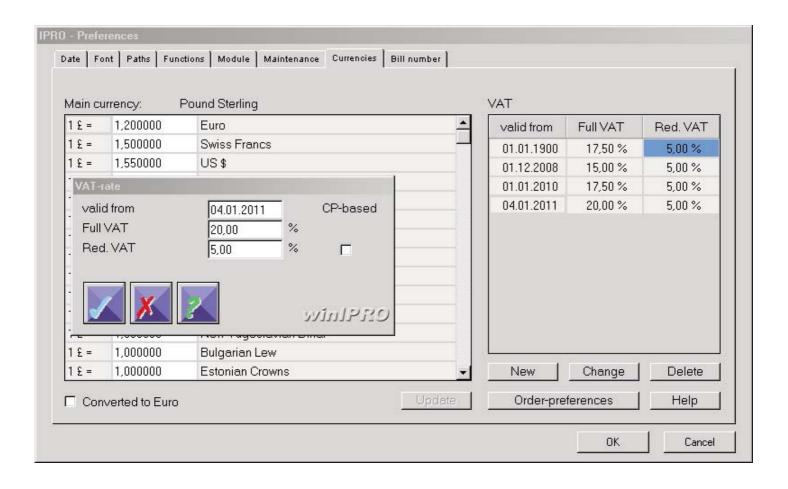

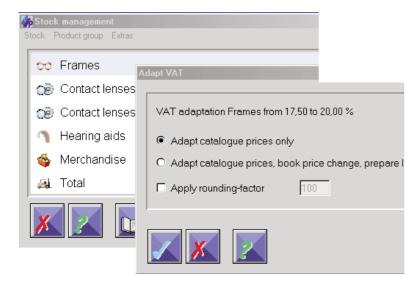

The preparation for the new VAT starts with a data backup and a maintenance. After the maintenance, go to System – Preferences – System Parameters – Currencies Tab, click on "New" and enter the date and the new Rate; for reduced VAT, enter the former reduced VAT value.

Then, you decide if you wish to start calculating with the new VAT immediately.

**Option 1:** You do this on your own, following the instructions in this VAT-rate change paper, you receive email support. Please contact the hotline only if you run into problems.

**Option 2:** We make an appointment for remote support and support you via dial-in facilities, help you with the rate change, the text-form modifications etc. We charge GBP 17.50 per quarter of an hour.

This is ours – Win IPRO

Accept our invitation and contact us.
All our team look forward to it.

For more info contact:

Dr. Heinrich Gentner h.gentner@ipro.de Phone:+49(0)715293330 German HQ: info@ipro.de

info@ipro.de Phone:+49(0)715293330 Fax:+49(0)7152933330 www.ipro.de IPRO GmbH Steinbeisstr. 6 71229 LEONBERG GERMANY

IPRO UK c/o Haag Streit UK Ltd Edinburgh Way, Harlow, Essex, CM20 2TT

www.iprouk.com